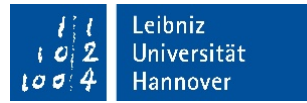

You're an applicant from outside of the EU and you don't know how to apply?

# **Let's walk you through it!**

The first step is to go to our website: [https://www.uni-hannover.de/en/studium/vor-dem-studium/bewerbung-und-zulassung/studienplatzbewerbung/master-application](https://www.uni-hannover.de/en/studium/vor-dem-studium/bewerbung-und-zulassung/studienplatzbewerbung/master-application-for-prospective-students-from-outside-the-eu/)[for-prospective-students-from-outside-the-eu/](https://www.uni-hannover.de/en/studium/vor-dem-studium/bewerbung-und-zulassung/studienplatzbewerbung/master-application-for-prospective-students-from-outside-the-eu/)

There you can find various information about our application process and also further links to details as language or other special requirements. Please note that the application periods differ. The deadline depends on the programme you chose to study. Please find the different application periods here: [https://www.uni](https://www.uni-hannover.de/fileadmin/luh/studiengaenge/Master_Bewerbungsfriste-alleSem.pdf)[hannover.de/fileadmin/luh/studiengaenge/Master\\_Bewerbungsfriste-alleSem.pdf](https://www.uni-hannover.de/fileadmin/luh/studiengaenge/Master_Bewerbungsfriste-alleSem.pdf)

Have you read everything? Good! So let's start with the application.

Start the application form by clicking on whether you want to apply for a master's programme in German or in English.

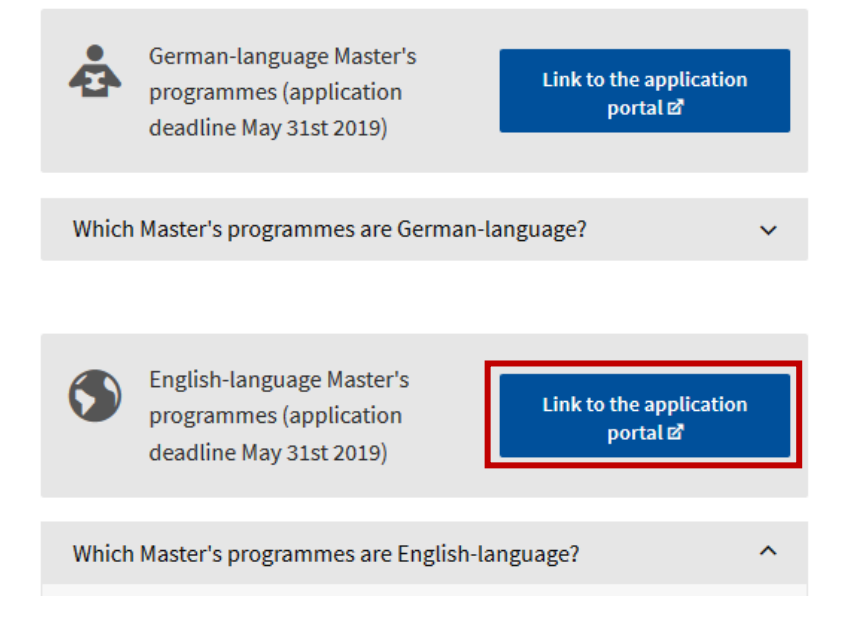

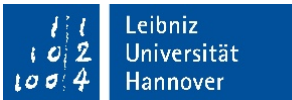

# THE ONLINE FORM FOR MASTER STUDY COURSES

## 1. Introduction

Now you're on the online portal for our applicants. You'll need to fill out this form in order to get your data into our system. Please take your time for this and make sure you type in the right data.

Please answer the questions from page one (introduction) to page fourteen (complete application).

On the first page, you'll find some information on how to fill out the application form. Read the information stated there and confirm you've read them by clicking "Yes" in the dropdown-field and "Continue".

In general: After completing the form, a PDF document will be generated. Make sure to print that and add all the documents as printed on the second page of it. Caution: Some of the documents need to be certified copies (the bachelor's certificate, transcript as well as your language certificate).

After that you'll send all the documents to the address stated on this page:

#### Introduction

#### **Dear Prospective Student**

On the following pages you are requested to begin with entering the data required by Leibniz Universität Hannover with regard to your application for master study courses. For your navigation within the online form, please only use the navigation elements below.

The applicant number of your application may be gathered from the last page of the online form, it is the RED number! There you will also find a form for print out and a list of the documents you have to submit to the registration office by surface mail within the deadlines specified.

#### Application deadlines for all master study courses

#### Please note:

To apply for a study place in a master course of studies, the applicant must either have successfully completed a bachelor (or comparable) study course or acquired a minimum of credit points in the basic study course. For detailed information, please refer to the respective admission requlations respective admission

I hereby confirm having read and taken notice of the above information

#### **Privacy Statement**

The subject of data protection is the personal data that you provide when applying to study at Leibniz Universität Hannover (LUH). Personal data will only be collected to the extent necessary for the application process to study at TUH

**Yes** 

Details regarding data processing can be found in the privacy statement

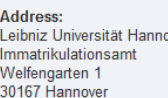

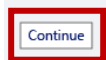

# 2. Target degree

Select the degree you want to achieve and continue.

# 3. Subject

Select the study programme you want to study at Leibniz University and continue.

In case you want to apply for more than one programme, you need to fill out the online form another time. In this case, make sure you add all of the documents needed to each filled out application form. However, it's sufficient if one set has certified copies and the others have simple copies.

After that: Continue.

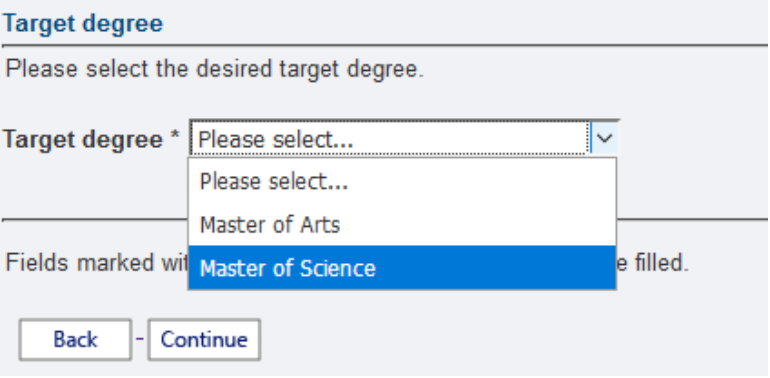

# Subject

Target degree: Master of Science

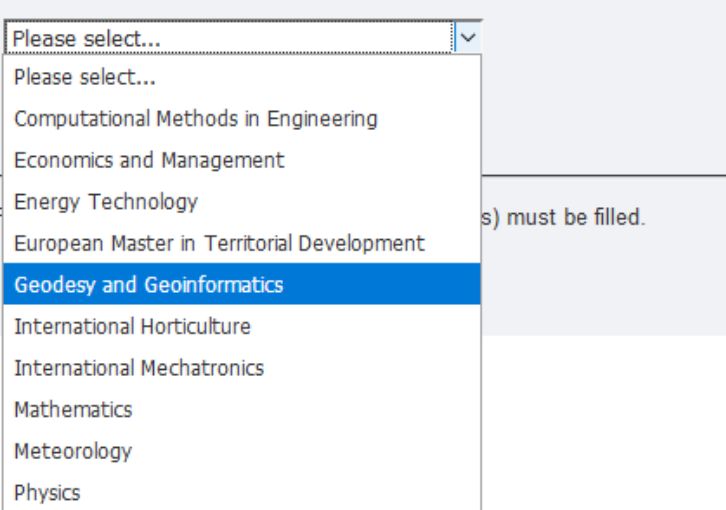

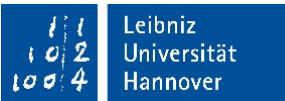

# 4. Degree, e.g. bachelor's degree

# 4.1 University

Please fill out in which country you have earned your bachelor's degree.

- *Country:* Select the country of the university where you've completed your bachelor's degree at.
- *University:* Select "University Abroad" if you haven't earned your bachelor's degree in Germany.

# 4.2 Grade

Only fill out the number of existing credits.

The grading system differs in each country, which is why the mark you've obtained in your home country is not the same as it is in Germany. That is why you need to leave the two grade spots (Grade of bachelor's degree / Average grade) blank.

After that: Continue.

## Degree, e.g. bachelor's degree

## **University**

Please indicate where you have earned your bachelor's degree (or comparable graduation).

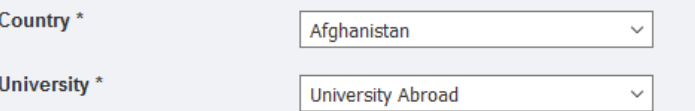

## Grade

Please enter a grade only if you have earned your bachelor's degree at a German university.

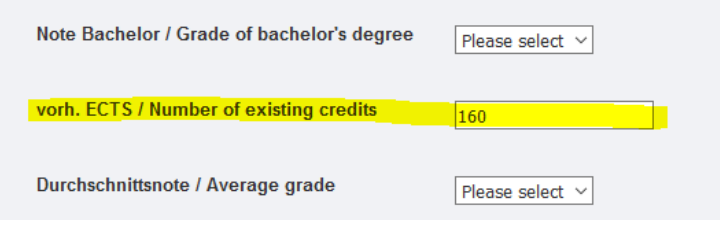

# 5. Personal information

Fill out your personal information:

- First name
- Last name
- Gender
- Academic title (if you already have one)
- Date of Birth (DD.MM.YYYY)
- Place of Birth
- Nationality (or nationalities)
- Country of Birth

After that: Continue.

# 6. Address & communication

# 6.1 Address

Please enter a current and valid address, under which we can contact you. This is the address we will send any postal correspondence (e. g. admission or rejection letter) to. In case your name isn't on the mailbox, please give us a c/o name.

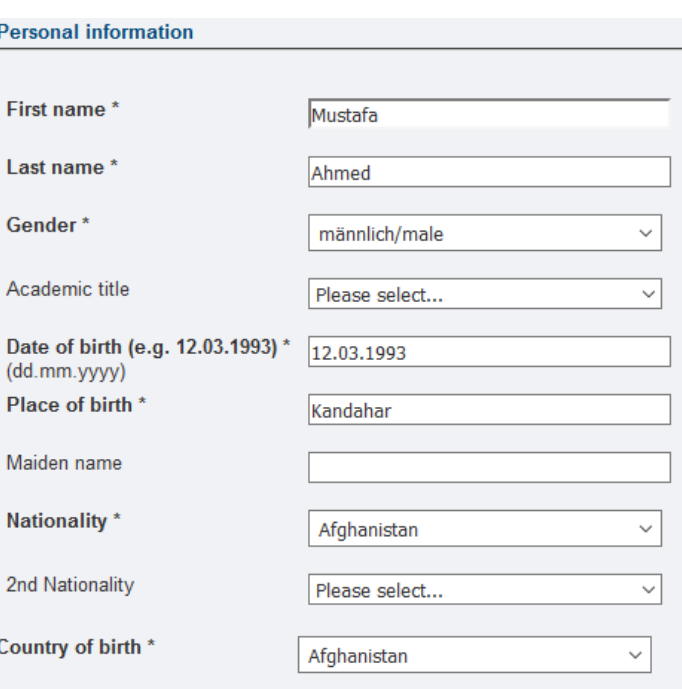

## **Address & communication**

## **Address**

Please enter the address here under which you may be contacted by regular mail.

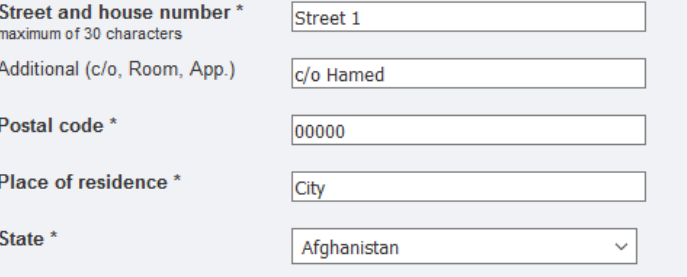

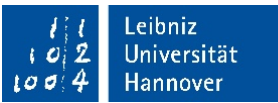

# 6.2 Communication

Enter your telephone number. Remember to add your country code in front of your actual number.

Here you can see 0093 for Afghanistan, followed by the actual telephone number.

Enter a valid e-mail address. In case we need to contact you, we will most likely con you via e-mail. So make sure you enter a valid e-mail address.

After that: Continue.

# 7. University entrance qualification

This might be the leaving certificate from high school/secondary school or similar.

As your university entrance qualification is most likely not from Germany, please sel "sonst. HZB im Ausl. (aHR)" as shown in the example and fill out the date when you completed it.

The grade of the university entrance qualification only needs to be filled out if obtained in Germany. If this is not the case, please leave it empty.

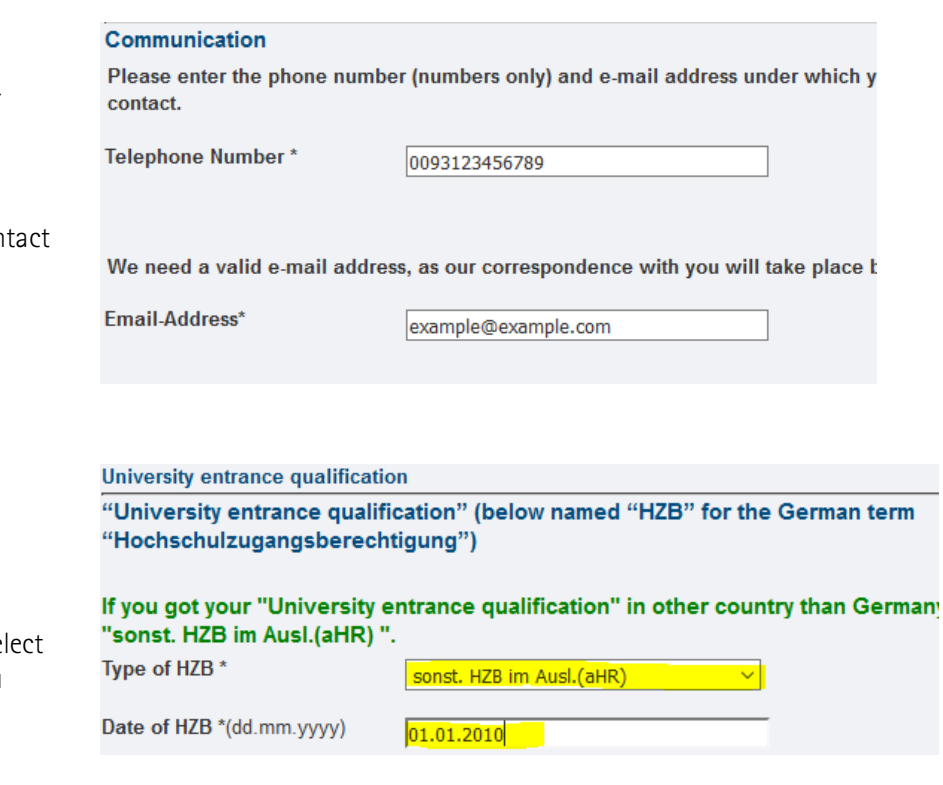

# If your HZB grade does not correspond to the German system, leav empty.

**Grade of HZB** 

Please select...

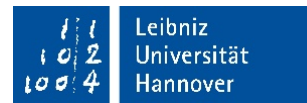

 $\checkmark$ 

 $\overline{\mathcal{S}}$ 

Here you need to select the country where you obtained your university entrance qualification. As yours was most likely obtained abroad, leave the first choice on "Please select" and only select the *Country of acquisition of the HZB abroad*.

After that: Continue.

## Please indicate the location (county or county-level city in Germany) or the stat acquired your HZB.

City / County of acquisition of Please select... the HZB in Germany \*

Country of acquisition of the Afghanistan HZB abroad \*

## **Previous studies**

Have you already pursued studies abroad? If so, please choose "Plo university" field.

Or perhaps you have already studied in Germany? In this case, sele first enrolment from the drop-down list. Thank you!

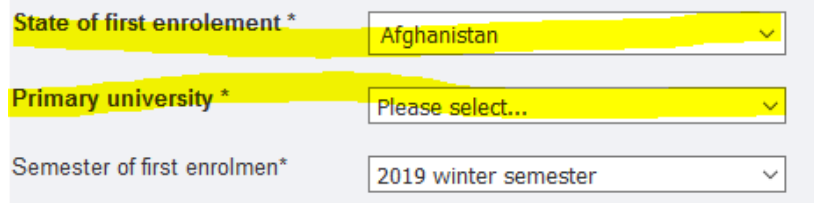

8. Previous studies

# 8.1 Previous studies

Please select the state, where you first enrolled in as *State of first enrolment*. Normally this would be the state, where you completed your bachelor's degree. If your first enrolment was abroad, please leave "Please select…" on *Primary university*.

The Semester of first enrolment is the first semester, you're studying in Germany. If you haven't studied here before, it's the upcoming winter semester.

If you have already been a student at Leibniz University, please enter your old matriculation number.

After that: Continue.

Have you already been enrolled at Leibniz Universität Hannover? If so, please number

Old matriculation number

 $10010000$ 

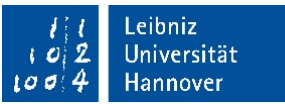

## **Semester counter**

Please enter here the semesters you have already studied at German universities / u

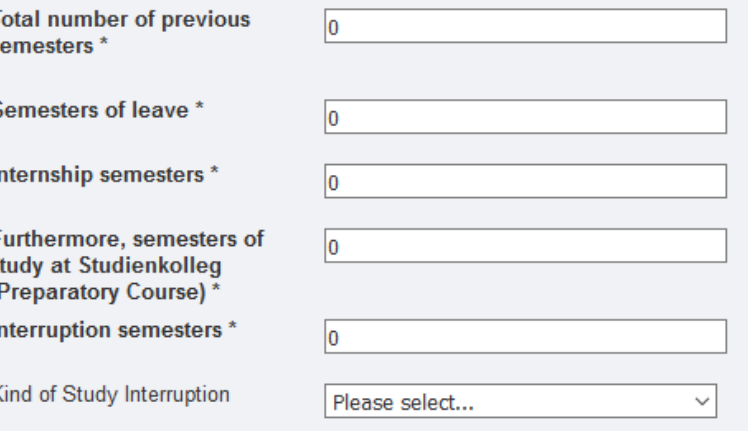

Studies in the previous semester

## Pre-Semester = semester directly preceding the application semester.

On this entire page please provide information, only if you have studied in the pre-NOT enrolled at Leibniz Universität Hannover!

## **General information**

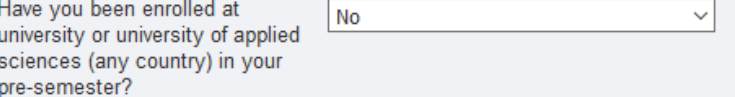

## 8.2 Semester counter

You only need to fill that part out, if you have already studied in Germany. If you haven't – just leave it that way.

After that: Continue.

# 9. Studies in the previous semester

# 9.1 General information

Select "No" if you haven't studied at a German university in the previous semester  $(=$  the semester before your planned start at Leibniz University)

Select "Yes" if you have studied at a German university in the previous semester  $(=$  the semester before your planned start at Leibniz University)

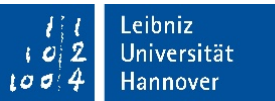

Studies in the previous semester

## Pre-Semester = semester directly preceding the application semester.

On this entire page please provide information, only if you have studied in the pre-semes NOT enrolled at Leibniz Universität Hannover!

## **General information**

2nd subject

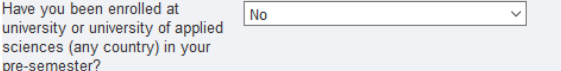

## **Studies in the previous semester**

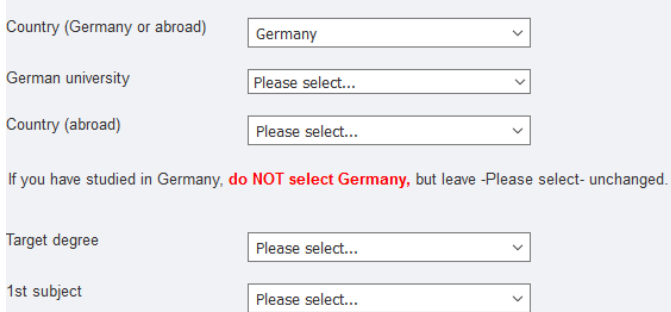

Please select...

 $\sim$ 

## 9.2 Studies in the previous semester

Please only fill this page out, if you have studied in Germany in the previous semester (despite the information on that page).

If you have studied abroad in the previous semester, leave everything blank and continue to the next page.

After that: Continue.

## 10. Completed exams

Here we take a look at your most recent degree.

As the master is a secondary degree, you already have to have completed a final examination of a bachelor, so you need to select "Yes".

- Kind of latest examination: final examination
- Country of examination: The country you've obtained your last degree in.
- Name of university: Only if your last degree was in Germany. If it wasn't, leave "Please select…"
- Degree achieved: Please select "Abschl.außerh.Deutschland" if you have obtained your degree anywhere else than Germany – no matter which degree it is.

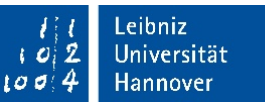

- Form of study: If your last degree was your first bachelor's degree, select "Erststudium". If it was your second bachelor's degree, select "Zweitstudium". If you have obtained a master's degree, select "Konsekutiver Master".
- 1st subject: Select your course of study of your last degree. Note: If you have studied two subjects, please choose one of them to type in and leave the 2<sup>nd</sup> subject blank in any case.
- Date of exam (DD.MM.YYYY)
- Passed/definitely not passed
- Overall Mark: The overall mark you've obtained in your last degree.

# After that: Continue.

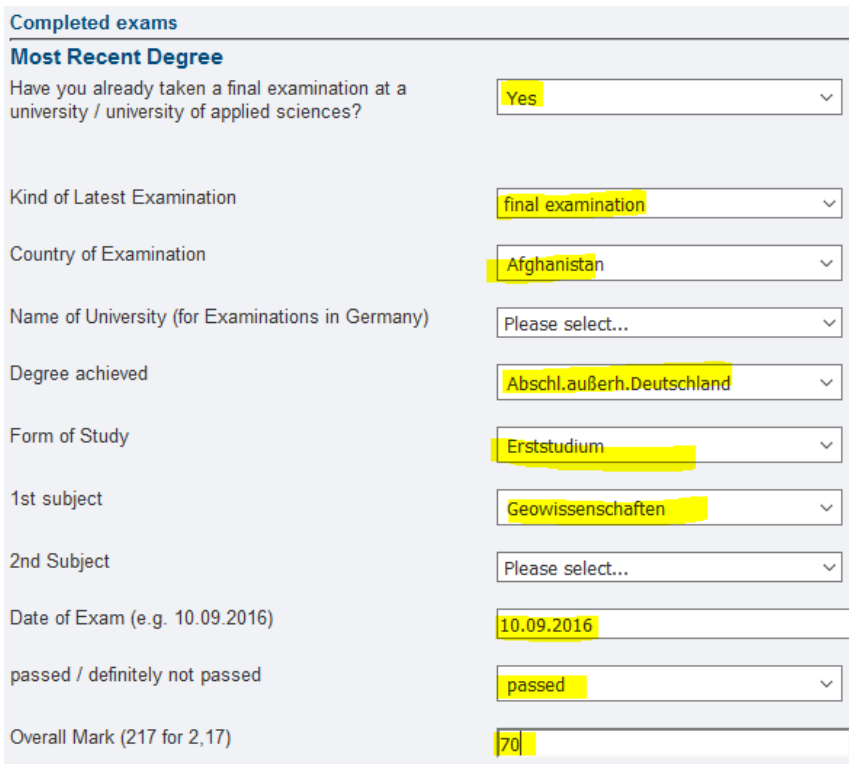

N

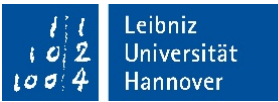

## **Parallel studies**

In case you are still enrolled at another university of applied sciences/university w Leibniz Universität Hanover, please indicate this university.

The university decides on the admission to a parallel study. Please enclose a det first university/ university of applied sciences, e. g. certificates of study, prelimina

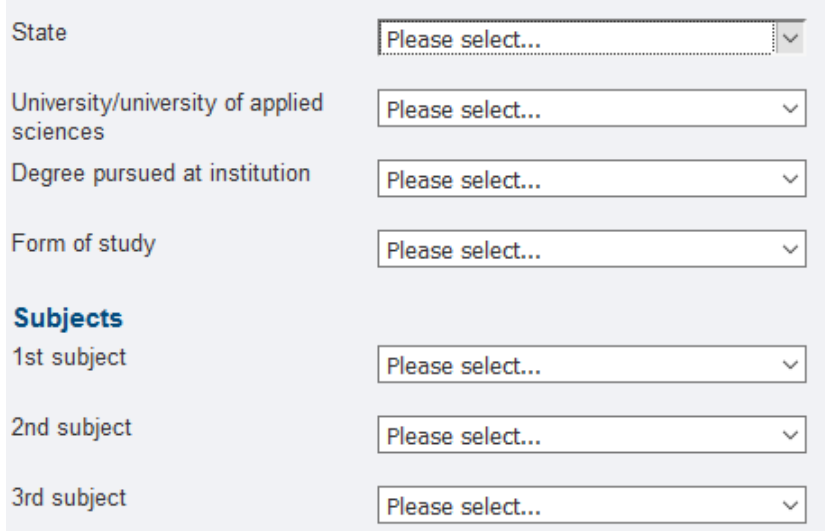

# 11. Parallel Studies

You only fill that part out if you want to be enrolled at another university in Germany at the same time as you want to be enrolled in Leibniz University Hannover.

If you do not plan to do so, please just click continue.

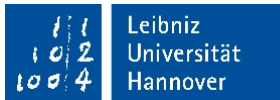

#### **Concluding remarks**

#### Complete and accurate information and affidavit

- . Based on my above information which is complete and truthful, I hereby apply for the admission to study.
- . I hereby declare under penalty of perjury that I have neither concealed any periods of study nor degrees obtained at German universities.

#### I am aware,

- . that any false, feigned or concealed information provided, when discovered later, can possibly lead to deregistration.
- . that the re-registration to the study must take place each semester no later than the deadline fixed for that purpose, by payment of the applicable semester fees, otherwise the enrolment may be terminated.

I am aware that any false information may result in revocation of the enrolment.

#### **Observe strictly**

- . Your application can be considered in the approval process only if you have entered your data online AND the written application documents are received at Leibniz Universität Hannover by the end of the application deadline (May 31th).
- The application for enrolment (= cover letter) is available for print-out as PDF on the next page. On the back of this cover letter, a list of documents to be submitted is provided.
- . Please allow about three days of postal delivery time to ensure timely receipt.

#### By sending the data, I hereby agree to the facts mentioned above.

I hereby confirm having read and taken notice of the above information:  $\sqrt{8}$  Yes

# 12. Concluding remarks

Please read all in the information on this page carefully and confirm that you've done so by selecting "Yes".

After that: Continue.

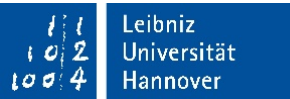

# 13. Complete Application

You've made it! The online application is done and in our system.

Now you have to print the online cover letter. Save this document for yourself.

Check the printed cover letter, if all the information on it is right. If you find, you've made a mistake in your address or anything else on it, just change it by hand.

After reading through the information on the cover letter, sign it.

On the second page, you will find a list of all the documents you need to gather for your application:

- 1) University entrance qualification
- 2) Degree certificate of your bachelor's studies
- 3) Transcript of your bachelor's programme
- 4) CV
- 5) Language certificate

6) Applicants from China, Vietnam and Mongolia: APS certificate The information here may vary from program to program.

Make sure you have **certified copies** of your university entrance qualification, bachelor's degree and the transcripts as well as the language certificate.

If you have all of the documents needed, put them into an envelope and send it to us to:

Leibniz Universität Hannover Immatrikulationsamt Welfengarten 1 30167 Hannover

Make sure it arrives at our university within the application deadline!

#### **Complete application**

Thank you for your data entry. Your CANDIDATE NUMBER is 94305030

Please click on "PDF Druck" first! Then you can follow the link / the links!

#### Print of the cover letter

Please print out the letter to Gottfried Wilhelm Leibniz Universität Hannover now, which is provided as PDF file behind the button available below

## **PDF Druck**

Please enclose the documents mentioned on the printout and send them together with the signed copy, by the deadline, to

Leibniz Universität Hannover Immatrikulationsamt **Welfengarten 1** 30167 Hannover

## **Notification**

The approval and rejection letters can be sent only after the meetings of the admission committees. We kindly ask for your understanding that the shipping for summer-semester applications may extend from January to the begin March while shipping for winter-semester applications may run from August to September. In the letter of acceptance a deadline is specified for confirmation that the place at university is assumed.

The current processing status can be expected to be queried in the online directory of institutions and names  $\Box$  from the 31 calender week (applications for winter semester) or from the 7 calender week (applications for the summe semester).

## **User name:** your application number

Password: Token, on the document in PDF (just underneath your application number)

Safety note:

Now please close the browser, so that subsequent users cannot view your data entered

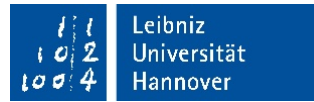